### УТВЕРЖДАЮ

**Технический директор ООО «ИЦРМ»**

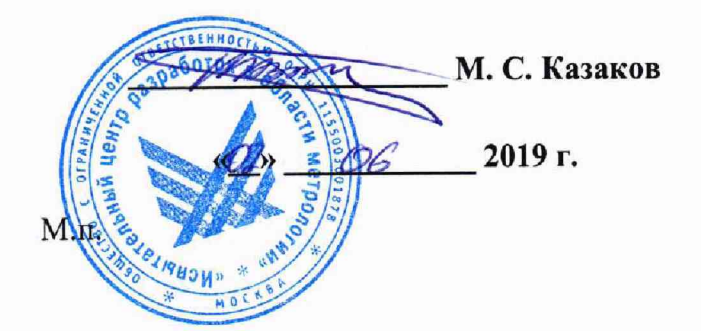

# **Анализаторы качества электрической энергии MYBOX**

**Методика поверки**

**ИЦРМ-МП-079-19**

г. Москва 2019

## Содержание

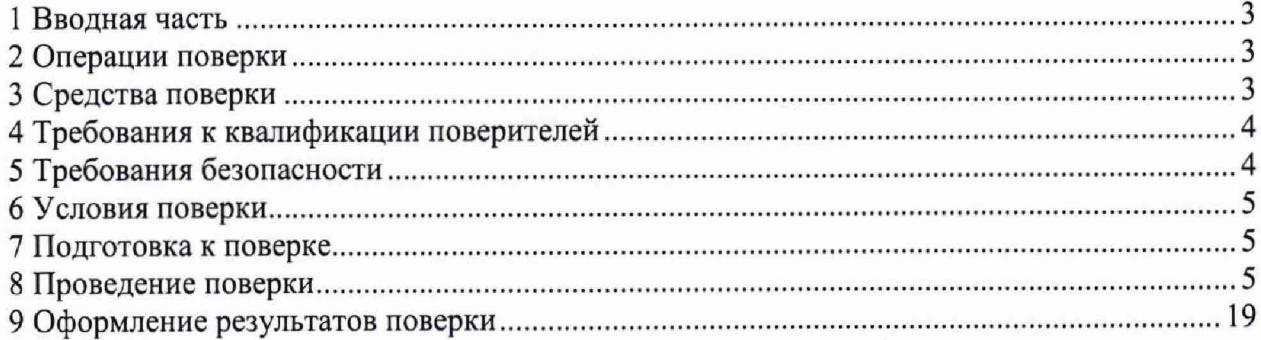

### 1 ВВОДНАЯ ЧАСТЬ

1.1 Настоящая методика поверки устанавливает методы и средства первичной и периодической поверок анализаторов качества электрической энергии MYBOX (далее анализаторы).

1.2 Анализаторы подлежат поверке с периодичностью, устанавливаемой потребителем с учётом режимов и интенсивности эксплуатации, но не реже одного раза в 5 лет.

<span id="page-2-0"></span>1.3 На первичную поверку следует предъявлять анализаторы до ввода в эксплуатацию, а также после ремонта.

### **2 ОПЕРАЦИИ ПОВЕРКИ**

2.1 При проведении поверки выполняют операции, указанные в таблице 1.

Таблица 1

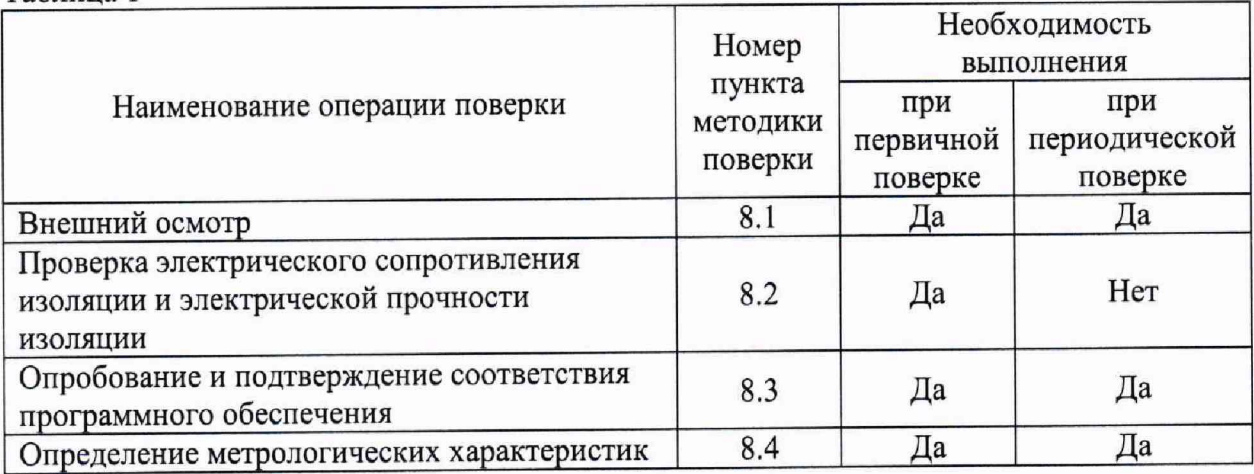

2.2 Последовательность проведения операций поверки обязательна.

2.3 При получении отрицательного результата в процессе выполнения любой из операций поверки анализаторы бракуют и их поверку прекращают.

2.4 Допускается проведение поверки для меньшего числа измеряемых величин или на меньшем числе поддиапазонов измерений в соответствии с заявлением владельца СИ, с обязательным указанием в свидетельстве о поверке информации об объеме проведенной поверки, в соответствии с приказом от 02.07.2015 г. № 1815 Министерства Промышленности и Торговли Российской Федерации.

### **3 СРЕДСТВА ПОВЕРКИ**

<span id="page-2-1"></span>3.1 При проведении поверки рекомендуется применять средства поверки, приведённые в таблице 2.

3.2 Применяемые средства поверки должны быть исправны, средства измерений поверены и иметь действующие документы о поверке. Испытательное оборудование должно быть аттестовано.

3.3 Допускается применение аналогичных средств поверки, обеспечивающих определение метрологических характеристик поверяемых анализаторов с требуемой точностью.

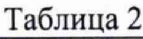

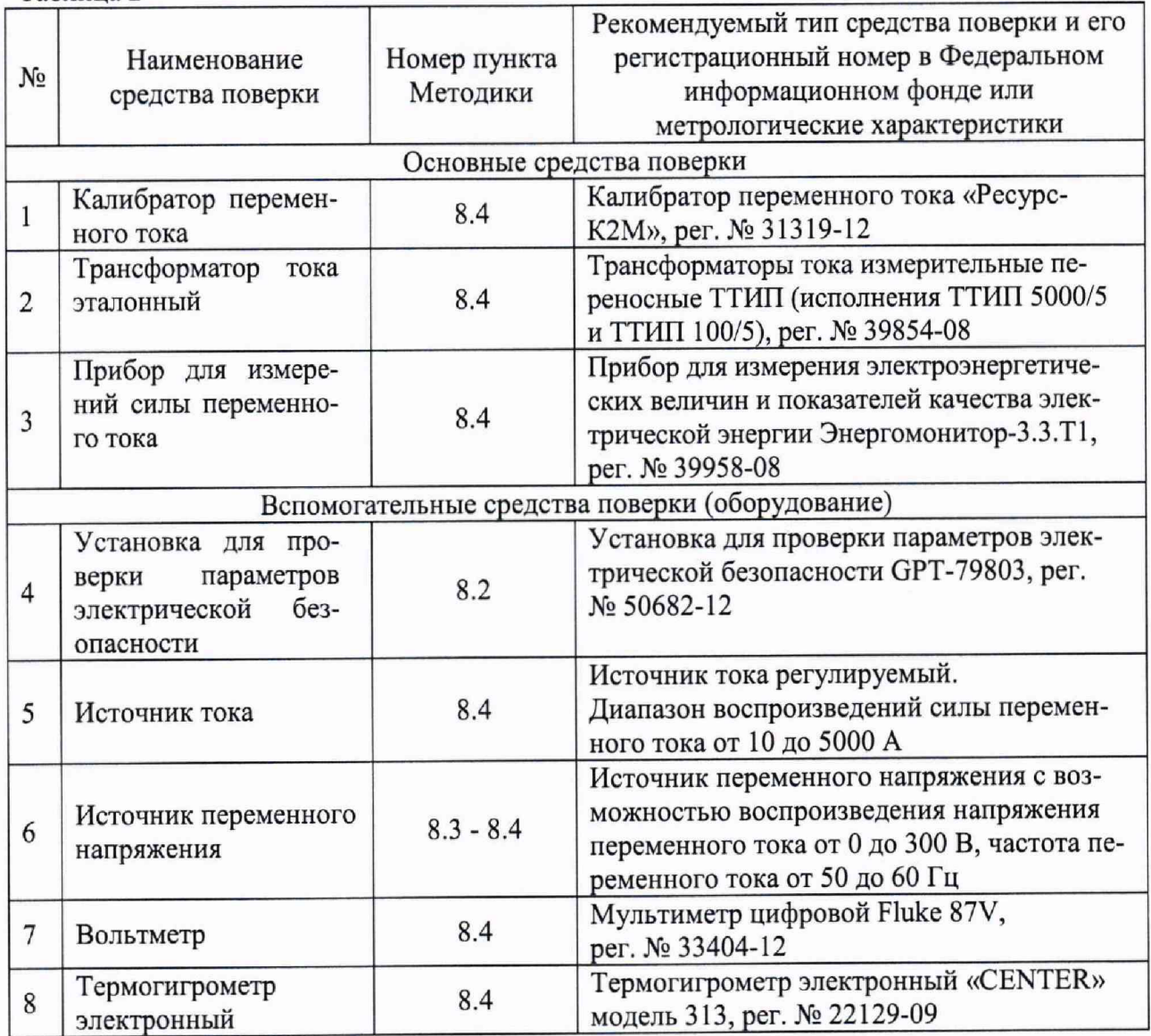

### **4 ТРЕБОВАНИЯ К КВАЛИФИКАЦИИ ПОВЕРИТЕЛЕЙ**

4.1 К проведению поверки допускают лица, изучившие настоящую методику, эксплуатационные документы на анализаторы и средства поверки.

4.2 К проведению поверки допускают лица, являющиеся специалистами органа метрологической службы, юридического лица или индивидуального предпринимателя, аккредитованного на право поверки, непосредственно осуществляющие поверку средств измерений.

### **5 ТРЕБОВАНИЯ БЕЗОПАСНОСТИ**

<span id="page-3-0"></span>5.1 При проведении поверки должны быть соблюдены требования безопасности в соответствии с ГОСТ 12.3.019-80.

5.2 Во избежание несчастного случая и для предупреждения повреждения поверяемого анализатора необходимо обеспечить выполнение следующих требований:

- подсоединение оборудования к сети должно производиться с помощью кабеля или адаптера и сетевых кабелей, предназначенных для данного оборудования;

- заземление должно производиться посредством заземляющего провода или сетевого адаптера, предназначенного для данного оборудования;

- присоединения поверяемого анализатора и оборудования следует выполнять при

отключенных входах и выходах (отсутствии напряжения на разъемах);

- запрещается работать с оборудованием при снятых крышках или панелях;

- запрещается работать с поверяемым анализатором в условиях температуры и влажности, выходящих за допустимые значения;

<span id="page-4-0"></span>- запрещается работать с поверяемым анализатором в случае обнаружения его повреждения.

### **6 УСЛОВИЯ ПОВЕРКИ**

6.1 При проведении поверки должны соблюдаться следующие условия:

- температура окружающего воздуха от +21 до +25 °С;

- относительная влажность воздуха от 30 до 80 %.

<span id="page-4-1"></span>6.2 Для контроля температуры окружающей среды и относительной влажности воздуха используется термогигрометр электронный «CENTER» модель 313.

#### <sup>7</sup> **ПОДГОТОВКА К ПОВЕРКЕ**

7.1 Перед проведением поверки необходимо выполнить следующие подготовительные работы:

- изучить эксплуатационные документы на поверяемые анализаторы, а также эксплуатационные документы на применяемые средства поверки;

- выдержать анализаторы в условиях окружающей среды, указанных в п. 6.1, не менее 2 ч, если они находились в климатических условиях, отличающихся от указанных в п. 6.1;

- подготовить к работе средства поверки и выдержать во включенном состоянии в соответствии с указаниями эксплуатационных документ.

7.2 Для питания анализаторов используется источник переменного напряжения с возможностью воспроизведения напряжения переменного тока от 0 до 300 В частотой от 50 до 60 Гц. Для контроля выходного напряжения переменного тока от источника используется вольтметр (например, мультиметр цифровой Fluke 87V),

### <span id="page-4-2"></span>**8 ПРОВЕДЕНИЕ ПОВЕРКИ**

8.1 Внешний осмотр

При проведении внешнего осмотра анализаторов должно быть установлено соответствие поверяемого анализатора следующим требованиям:

- комплектность анализатора должна соответствовать руководству по эксплуатации и паспорту;

- не должно быть механических повреждений и внешних дефектов корпуса, дисплея, разъемов, светодиодной индикации;

- наличие и соответствие надписей на элементах корпуса функциональному назначению.

Результат проверки считать положительным, если выполняются все вышеуказанные требования.

8.2 Проверка электрического сопротивления изоляции и электрической прочности изоляции

8.2.1 Проверка электрического сопротивления изоляции

Проверку электрического сопротивления изоляции проводить при помощи установки для проверки параметров электрической безопасности GPT-79803 (далее - установка) в следующей последовательности:

1) Подключить установку к анализатору согласно их эксплуатационным документам.

2) Заземлить установку.

3) Покрыть корпус анализатора сплошной, прилегающей к поверхности корпуса металлической фольгой («Земля»).

4) Подготовить и включить анализатор и установку в соответствии с их эксплуатационными документами.

5) Подать испытательное напряжение со значением 500 В между:

- соединенными вместе контактами электрического питания и корпусом (фольгой);

- соединенными вместе каналами измерения напряжения переменного тока и корпусом (фольгой).

6) Измерить значение электрического сопротивления изоляции.

Результаты считают положительными, если электрическое сопротивление изоляции не менее 20 МОм.

8.2.2 Проверка электрической прочности изоляции

Проверку электрической прочности изоляции проводить при помощи установки в следующей последовательности:

1) Подключить установку к анализатору согласно их эксплуатационным документам.

2) Заземлить установку.

3) Покрыть корпус анализатора сплошной, прилегающей к поверхности корпуса металлической фольгой («Земля»).

4) Подготовить и включить анализатор и установку в соответствии с их эксплуатационными документами.

5) Подать испытательное напряжение со значением (время выдержки выходного напряжения 60 секунд, скорость увеличения выходного напряжения не более 500 В за 1 с):

- 1500 В между соединенными вместе контактами электрического питания и корпусом (фольгой) в соответствии с эксплуатационными документами;

- 2000 В соединенными вместе каналами измерения напряжения переменного тока и корпусом (фольгой).

6) Провести испытание электрической прочности изоляции.

Результаты считают положительными, если при проведении проверки не произошло пробоя электрической изоляции анализатора.

8.3 Опробование и подтверждение соответствия программного обеспечения.

8.3.1 Опробование проводят в следующей последовательности:

1) Подготовить и включить анализатор в соответствии с эксплуатационной документацией.

2) Подключить анализатор к источнику переменного напряжения.

3) Зафиксировать включение светодиодных индикаторов и дисплея анализатора.

Результат проверки считать положительным, если при подключении анализатора к источнику переменного напряжения происходит включение светодиодных индикаторов и дисплея в соответствии с руководством по эксплуатации.

8.3.2 Подтверждение соответствия программного обеспечения (далее - ПО)

1) Подготовить и включить анализатор в соответствии с эксплуатационными документами.

2) При включении анализатора на дисплее отобразится номер версии встроенного программного обеспечения (далее - ВПО).

3) Сравнить номер ВПО с номером версии представленным в описании типа.

Результат проверки считать положительным, если номер версии ВПО совпадает с данными, представленными в описании типа.

8.4 Определение метрологических характеристик

**8.4.1 Основные формулы, используемые при расчетах:**

8**.4.1.1 Абсолютная погрешность измерений А определяется по формуле (1):**

$$
\Delta = A_x - A_0 \tag{1}
$$

**где** *Ах* **- измеренное значение параметра;**

*Ао* **— эталонное значение параметра (воспроизведенное с помощью калибратора переменного тока «Ресурс-К2М»).**

8**.4.1.2 Относительная погрешность измерений 5,** *%,* **определяется по формуле**  $(2)$ :

$$
\delta = \frac{A_x - A_0}{A_0} \cdot 100\% \tag{2}
$$

**где** *Ах* **- измеренное значение параметра;**

*Ао —* **эталонное значение параметра (воспроизведенное с помощью калибратора переменного тока «Ресурс-К2М» или измеренное при помощи трансформатора тока измерительного переносного ТТИП 5000/5 или ТТИП 100/5 совместно с прибором для измерения электроэнергетических величин и показателей качества электрической энергии Энергомонитор-3.3).**

**8.4.2 Определение абсолютной погрешности измерений среднеквадратического значения фазного/линейного напряжения переменного тока проводить в следующей последовательности:**

**1) Подготовить и включить анализатор и основные средства поверки в соответствии с эксплуатационными документами.**

**2) Подключить анализатор к калибратору переменного тока «Ресурс-К2М» (далее - Ресурс-К2М) в соответствии с рисунком I и их эксплуатационными документами.**

**3) Воспроизвести с помощью Ресурс-К2М пять испытательных сигналов среднеквадратического значения фазного/линейного напряжения переменного тока при частоте переменного тока 50 Гц, равномерно распределенных внутри диапазона измерений (например, 5-10 %, 20-30 %, 50-60 %, 70-80 %, 90-100 % от диапазона измерений).**

**4) Зафиксировать среднеквадратические значения фазного/линейного напряжения переменного тока, измеренные анализатором.**

**5) Вычислить значения абсолютной погрешности измерений среднеквадратического значения фазного/линейного напряжения переменного тока для каждого испытательного сигнала по формуле (**1**).**

**Результаты считать удовлетворительными, если полученные значения погрешностей не превышают допускаемых пределов, указанных в описании типа.**

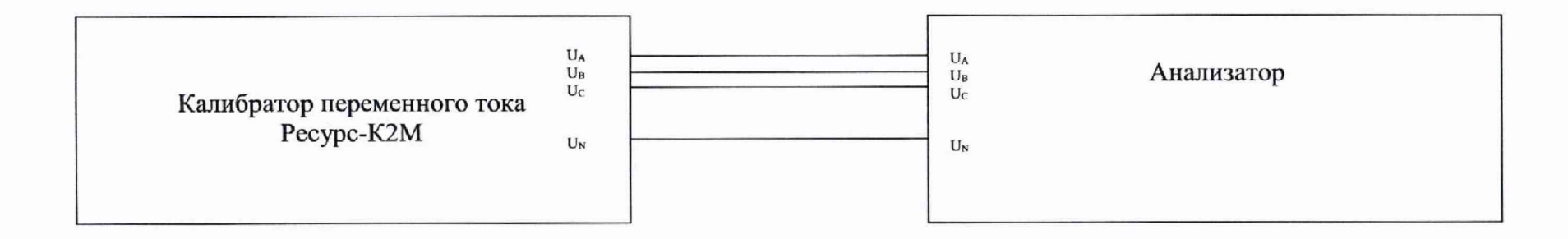

Рисунок 1 - Схема структурная определения абсолютной погрешности измерений среднеквадратического значения напряжения переменного тока, n-ой гармонической составляющей напряжения переменного тока

измерений погрешности 8.4.3 Определение относительной среднеквадратического значения силы переменного тока проводить в следующей последовательности:

1) Подготовить и включить анализатор и основные средства поверки в соответствии с эксплуатационными документами.

2) Подключить анализатор к Ресурс-К2М в соответствии с рисунком 2 (при использовании токоизмерительных клещей с номинальным значением силы переменного тока 5 и 10 А) или подключить анализатор к регулируемому источнику тока согласно рисунку 2 (при использовании токоизмерительных клещей с номинальным значением силы переменного тока 100, 200, 500, 1000, 2000 и 10 000 А) их эксплуатационными документами.

3) Воспроизвести с помощью Ресурс-К2М (или источника тока в зависимости от величины испытательного сигнала) пять испытательных сигналов среднеквадратического значения силы переменного тока при частоте переменного тока 50 Гц, равномерно распределенных внутри диапазона измерений (например, 0-5 %, 20-30 %, 50-60 %, 70-80 %, 90-100 % от диапазона измерений).

Примечание - для воспроизведения испытательных сигналов силы переменного тока свыше 5000 А до 20 000 А необходимо сделать 4 витка проводника, пропускаемого через клеши токоизмерительные.

4) Зафиксировать среднеквадратические значения силы переменного тока, измеренные анализатором и прибором для измерения электроэнергетических величин и показателй качества электрической энергии Энергомонитор-3.3T1 (далее по тексту - «Энергомонитор») или измеренного при помощи трансформатора тока измерительного переносного ТТИП 5000/5 или ТТИП-100/5 (далее по тексту - эталонный трансформатор совместно с «Энергомонитор» (в зависимости от величины испытательного сигнала).

5) Вычислить значения относительной погрешности измерений среднеквадратического значения силы переменного тока для каждого испытательного сигнала по формуле (2).

Примечание - для воспроизведения испытательных сигналов силы переменного тока свыше 5000 А до 20 000 А необходимо сделать 4 витка проводника, пропускаемого через клеши токоизмерительные.

Результаты считать удовлетворительными, если полученные значения погрешностей не превышают допускаемых пределов, указанных в описании типа.

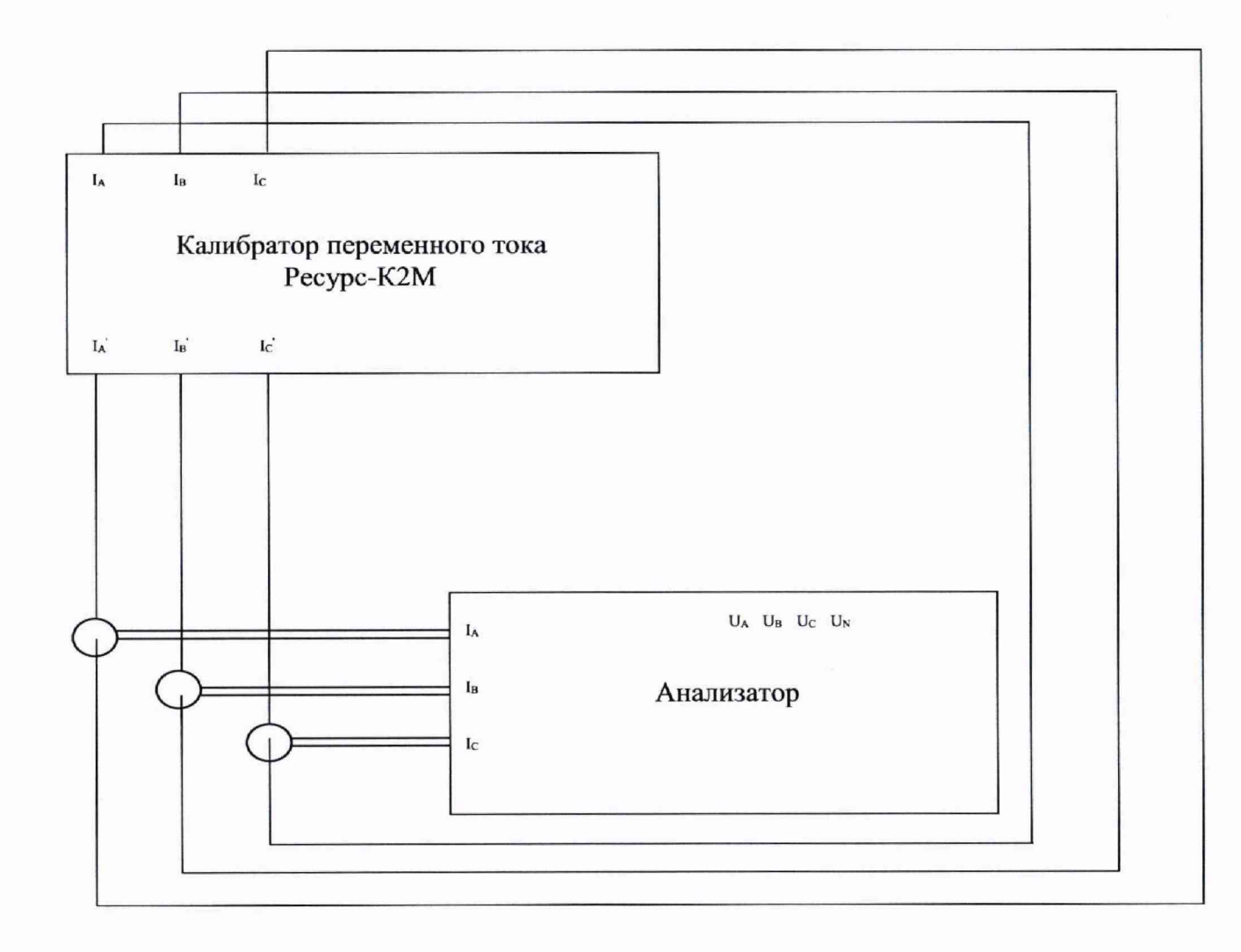

Рисунок 2 - Схема структурная определения относительной погрешности измерений среднеквадратического значения силы переменного тока при использовании токоизмерительных клещей с номинальным значением 5 и 10 A, n-ой гармонической составляющей силы переменного тока

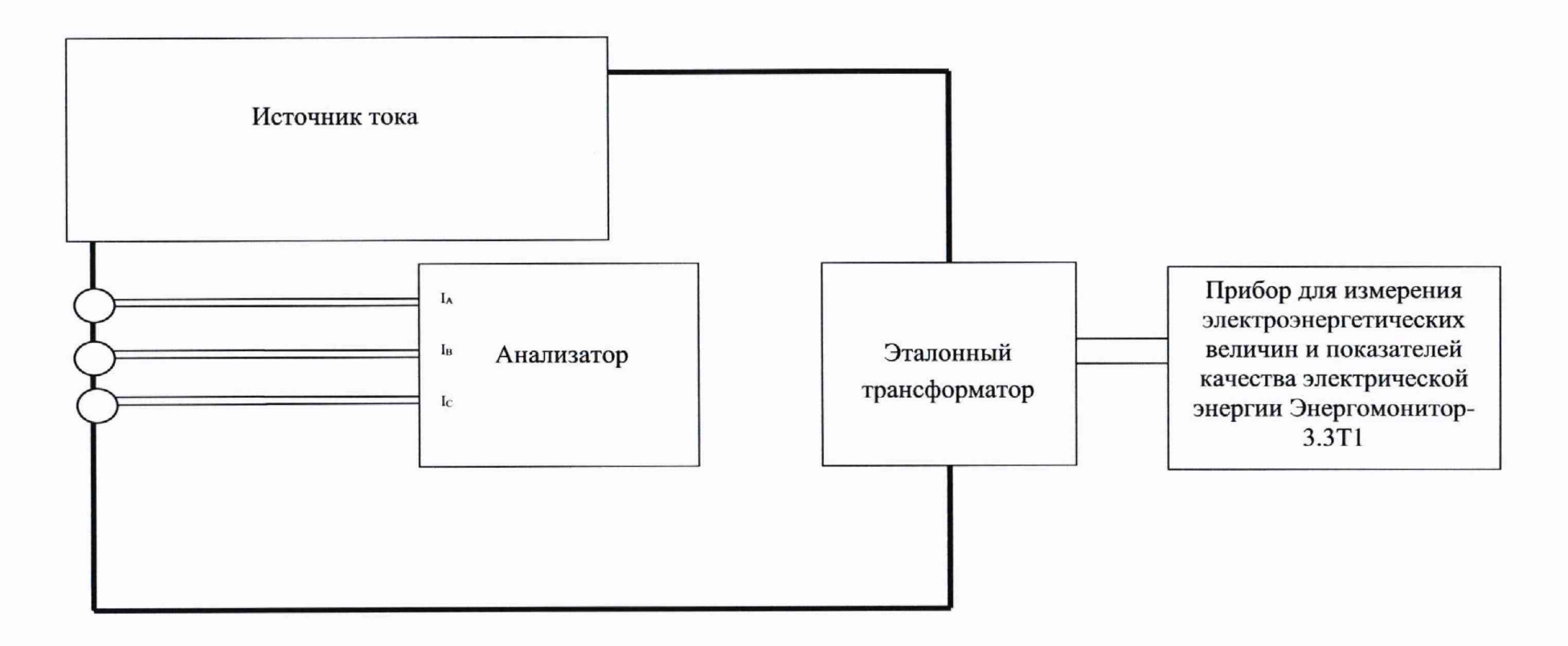

Рисунок 3 - Схема структурная определения относительной погрешности измерений среднеквадратического значения силы переменного тока при использовании токоизмерительных клещей с номинальным значением 100, 200, 500, 1000, 2000 и 10 000 А

**8.4.4 Определение абсолютной погрешности измерений коэффициента мощности проводить в следующей последовательности:**

**1) Подготовить и включить анализатор и основные средства поверки в соответствии с эксплуатационными документами.**

**2) Подключить анализатор к Ресурс-К2М в соответствии с рисунком 4 и их эксплуатационными документами.**

**3) На выходе Ресурс-К2М поочередно установить пять испытательных сигналов коэффициента мощности, равномерно распределенных внутри диапазона измерений при номинальных значениях силы и напряжения переменного тока (например, 0-5 %, 20-30 %, 50-60** *%,* **70-80 %, 90-100 % от диапазона измерений).**

**4) Зафиксировать значения коэффициента мощности, измеренные анализатором.**

**5) Вычислить значения абсолютной погрешности измерений коэффициента мощности для каждого испытательного сигнала по формуле (**1**).**

**Результаты считать удовлетворительными, если полученные значения погрешностей не превышают допускаемых пределов, указанных в описании типа.**

**8.4.5 Определение абсолютной погрешности измерений частоты переменного тока проводить в следующей последовательности:**

**1) Подготовить и включить анализатор и основные средства поверки в соответствии с эксплуатационными документами.**

**2) Подключить анализатор к Ресурс-К2М в соответствии с рисунком 4 и с их эксплуатационными документами.**

**3) Воспроизвести с помощью Ресурс-К2М пять испытательных сигналов частоты переменного тока, равномерно распределенных внутри диапазона измерений (например,** 0-5 **%, 20-30 %, 50-60 %, 70-80 %, 90-100 % от диапазона измерений) при номинальном значении силы и напряжения переменного тока.**

**4) Зафиксировать значения частоты переменного тока, измеренные анализатором.**

**5) Вычислить значения абсолютной погрешности измерений частоты переменного тока для каждого испытательного сигнала по формуле (**2**).**

**Результаты считать удовлетворительными, если полученные значения погрешностей не превышают допускаемых пределов, указанных в описании типа.**

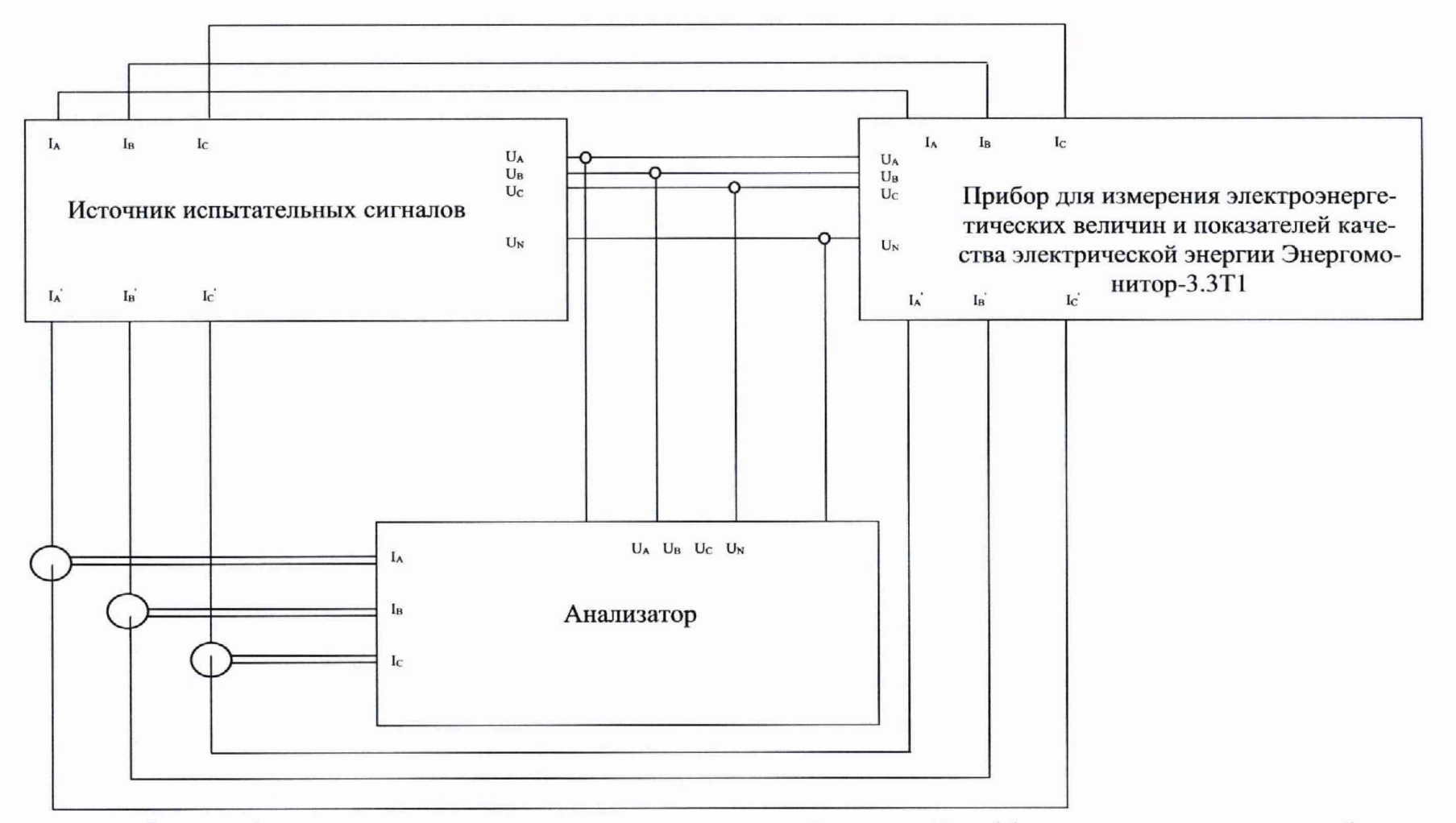

Рисунок 4 - Схема структурная определения погрешностей измерений коэффициента мощности, активной и реактивной электрической мощности и полной мощности, кратковременной и длительной дозы фликера, частоты переменного тока

8.4.6 Определение абсолютной погрешности измерений n-ой гармонической составляющей напряжения переменного тока в следующей последовательности:

1) Подготовить и включить анализатор и основные средства поверки в соответствии с эксплуатационными документами.

2) Подключить анализатор к Ресурс-К2М в соответствии с рисунком 1 и их эксплуатационными документами.

3) На выходе Ресурс-К2М поочередно и последовательно установить испытательный сигнал 1 с характеристиками, представленными в таблице 3.  $T_0$   $\sigma$   $T_1$ 

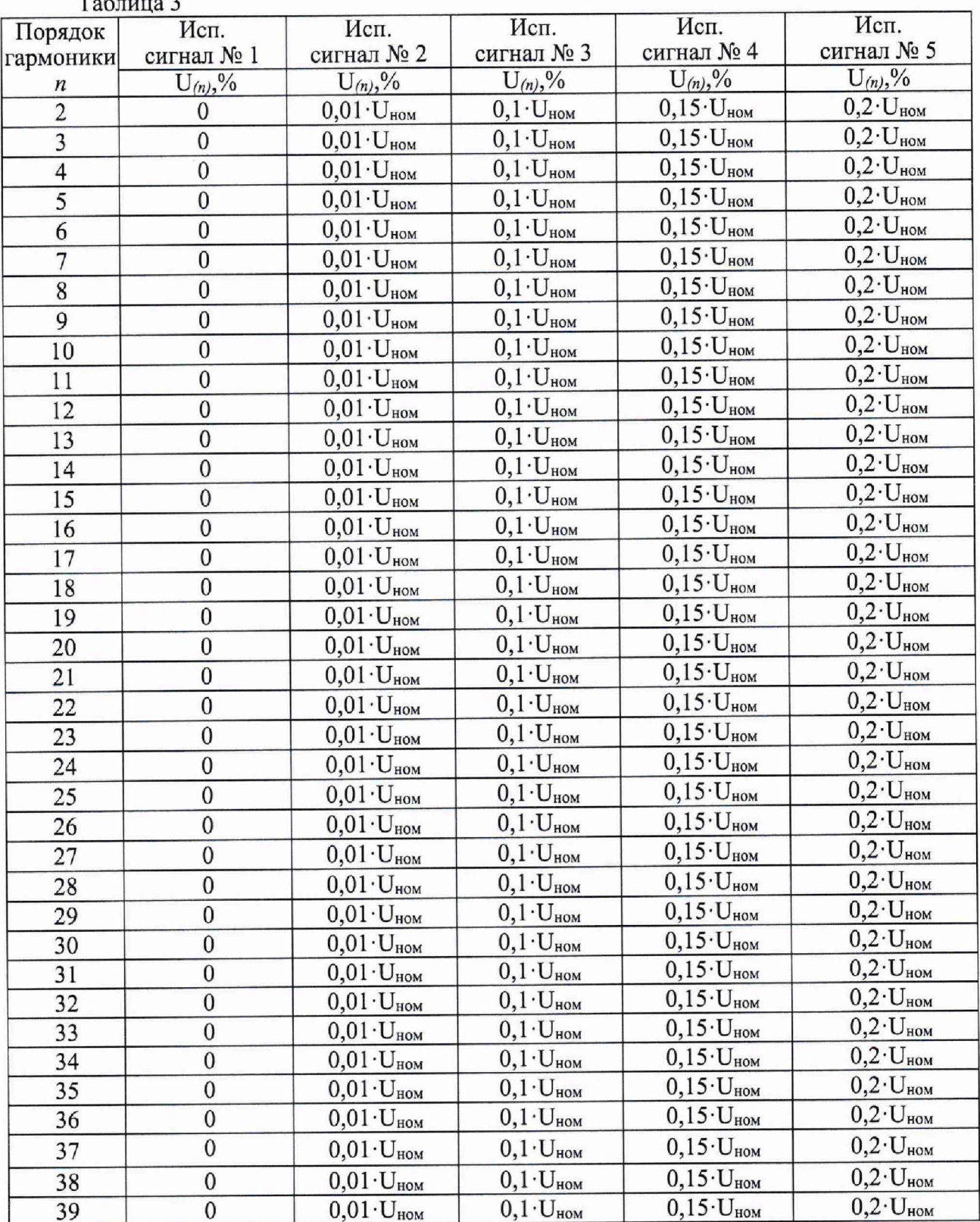

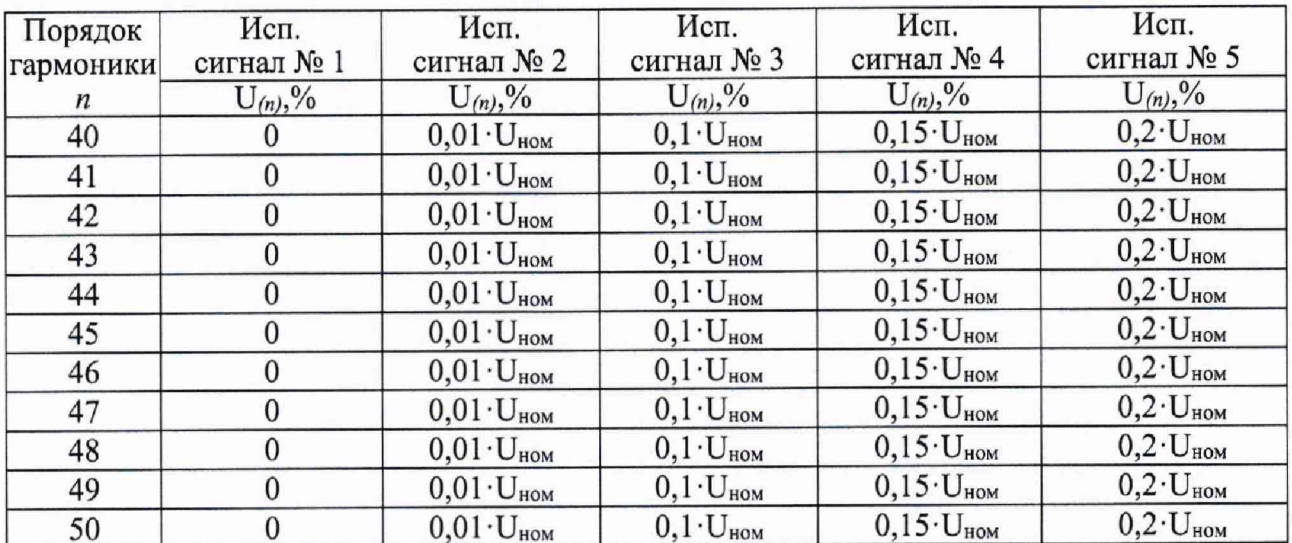

4) Зафиксировать значения n-ой гармонической составляющей напряжения переменного тока, измеренные анализатором.

5) Повторить операции 2)-3) для остальных испытательных сигналов.

6) Вычислить значения абсолютной погрешности измерений значения n-ой гармонической составляющей напряжения переменного тока для каждого испытательного сигнала по формуле (1).

Результаты считать удовлетворительными, если полученные значения погрешностей не превышают допускаемых пределов, указанных в описании типа.

8.4.7 Определение абсолютной погрешности измерений n-ой гармонической составляющей силы переменного тока

1) Подготовить и включить анализатор и основные средства поверки в соответствии с эксплуатационными документами.

2) Подключить анализатор к Ресурс-К2М в соответствии с рисунком 2 и их эксплуатационными документами.

3) На выходе Ресурс-К2М поочередно и последовательно установить испытательный сигнал 1 с характеристиками, представленными в таблице 4.

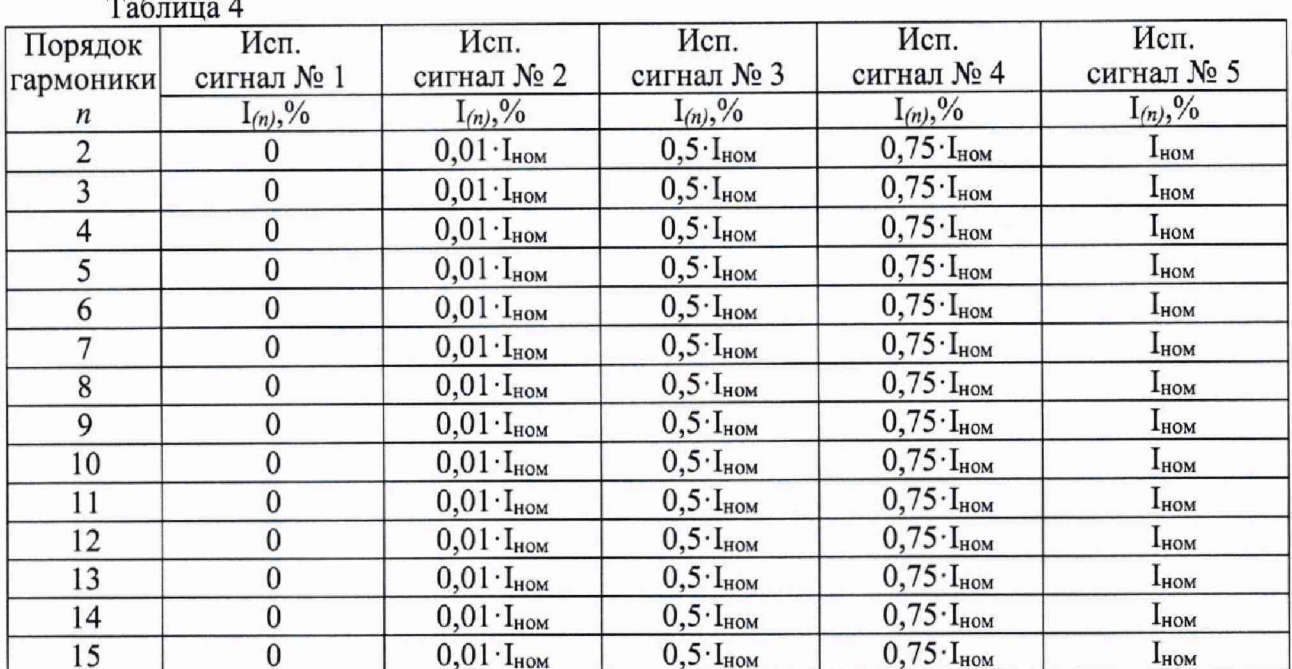

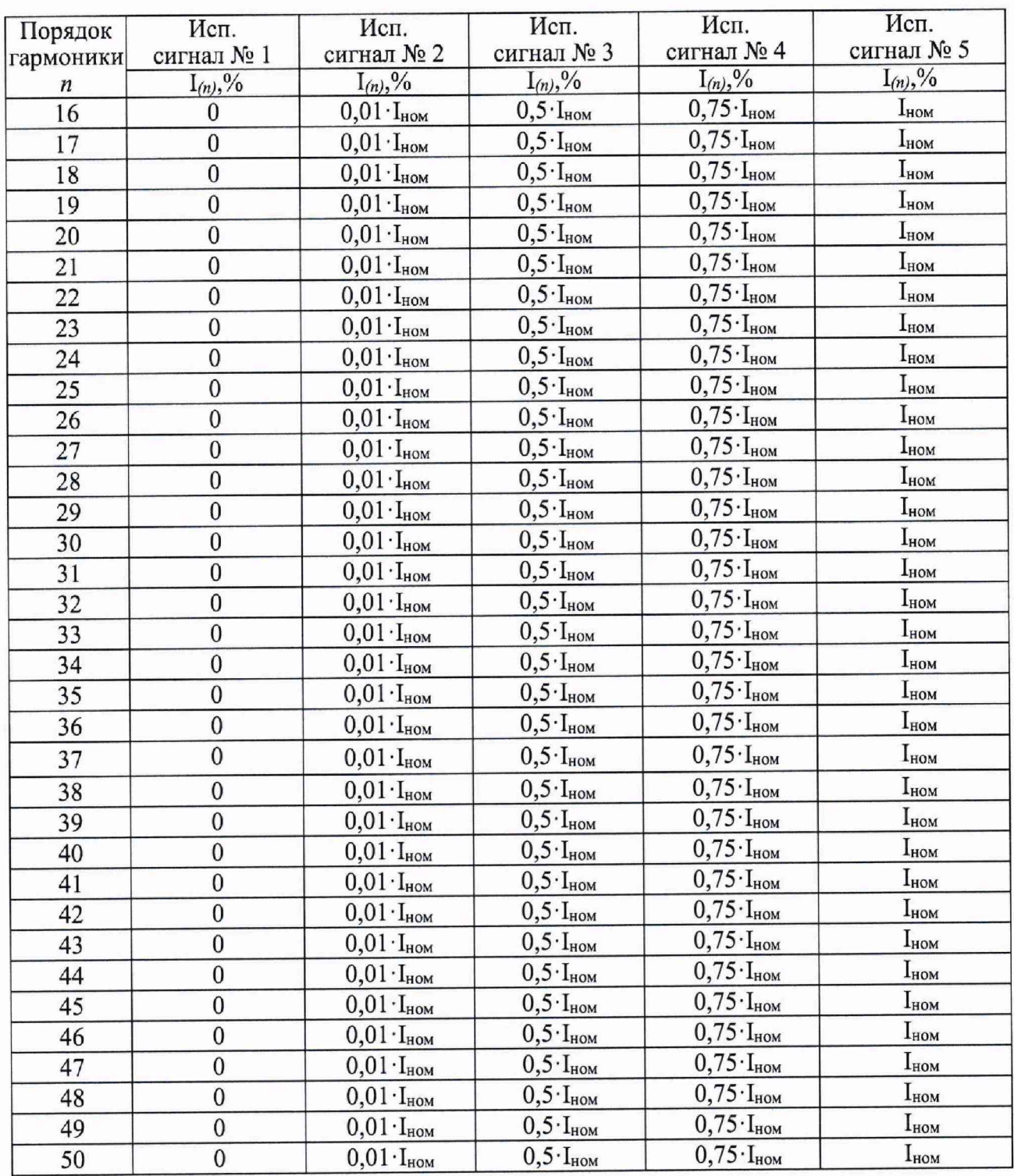

4) Зафиксировать значения n-ой гармонической составляющей силы переменного тока, измеренные анализатором.

5) Повторить операции 2)-3) для остальных испытательных сигналов;

6) Вычислить значения абсолютной погрешности измерений значения n-ой гармонической составляющей силы переменного тока для каждого испытательного сигнала по формуле (1).

7) Результаты считать удовлетворительными, если полученные значения погрешностей не превышают допускаемых пределов, указанных в описании типа.

8.4.8 Определение основных погрешностей измерений активной и реактивной электрической мощности, полной электрической мощности

8.4.8.1 Определение основной относительной погрешности измерений активной электрической мощности проводить в следующей последовательности:

1) Подготовить и включить анализатор и основные средства поверки в соответствии с эксплуатационными документами.

2) Подключить анализатор к Ресурс-К2М в соответствии с рисунком 4 и их эксплуатационными документами.

3) Поочередно воспроизвести с помощью Ресурс-К2М испытательные сигналы в соответствии с таблицей 5 при номинальном значении напряжения переменного тока и частоте переменного тока 50 Гц.

Таблица 5 - Определение погрешностей измерений при симметричной при симметричных нагрузках

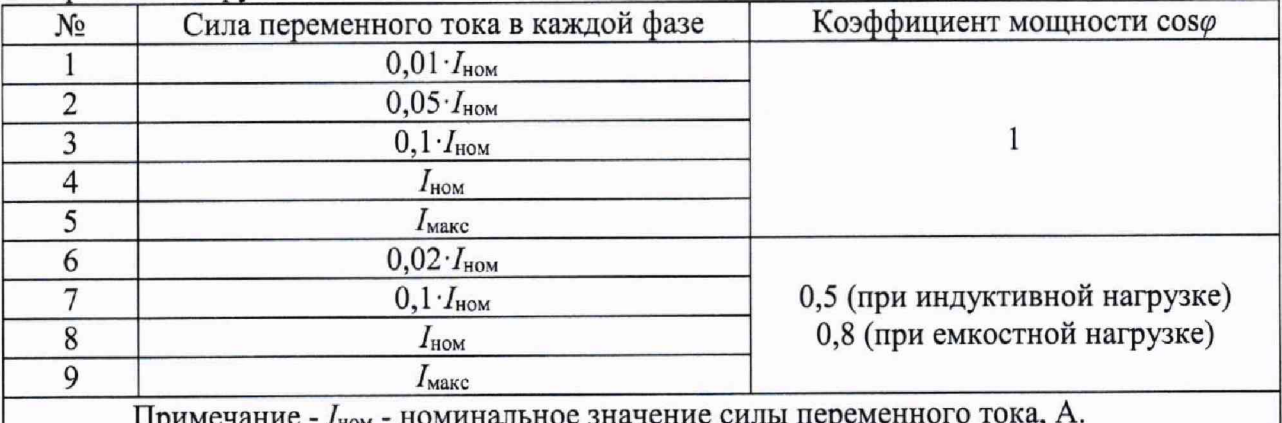

4) Зафиксировать значения активной электрической мощности, измеренные анализатором.

5) Вычислить значения основной относительной погрешности измерений активной электрической мощности для каждого испытательного сигнала по формуле (2).

Результаты считать удовлетворительными, если полученные значения погрешностей не превышают допускаемых пределов, указанных в описании типа.

относительной погрешности измерений 8.4.8.2 Определение основной электрической мощности при симметрии многофазных напряжений реактивной проводить в следующей последовательности:

1) Подготовить и включить анализатор и основные средства поверки в соответствии с эксплуатационными документами.

2) Подключить анализатор к Ресурс-К2М в соответствии с рисунком 4 и их эксплуатационными документами.

3) Поочередно воспроизвести с помощью Ресурс-К2М испытательные сигналы в соответствии с таблицей 6 при номинальном значении напряжения переменного тока и частоте переменного тока 50 Гц.

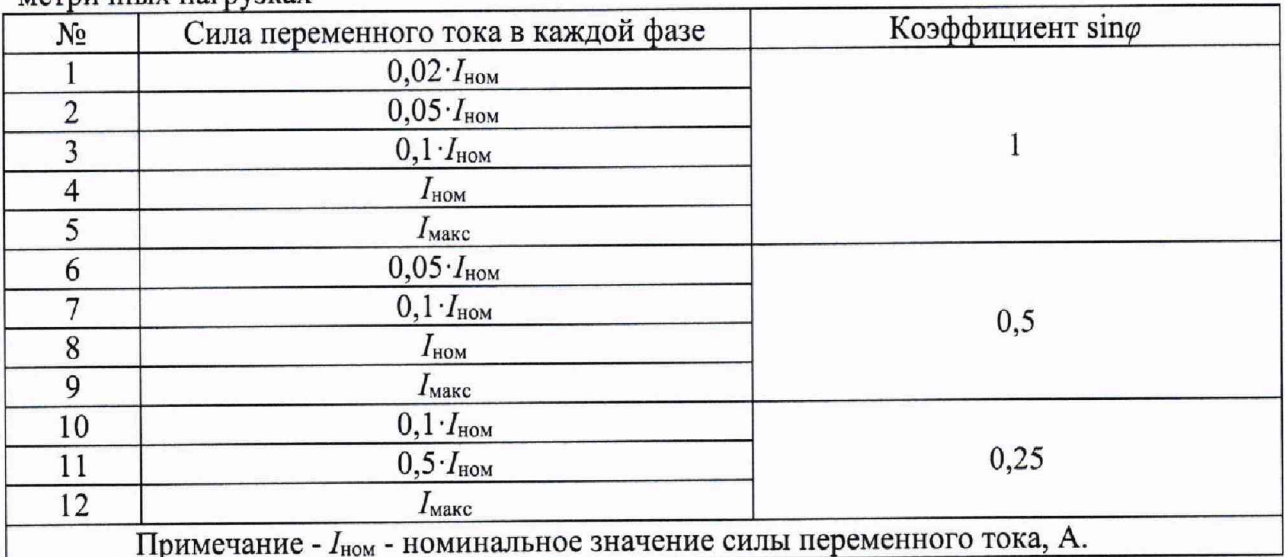

Таблица 6 - Определение погрешностей измерений при симметричной при симметричных нагрузках

4) Зафиксировать значения реактивной электрической мощности, измеренные анализатором.

5) Вычислить значения основной относительной погрешности измерений реактивной электрической мощности для каждого испытательного сигнала по формуле (2).

Результаты считать удовлетворительными, если полученные значения погрешностей не превышают допускаемых пределов, указанных в описании типа.

8.4.8.3 Определение основной относительной погрешности измерений полной электрической мощности проводить в следующей последовательности:

1) Подготовить и включить анализатор и основные средства поверки в соответствии с эксплуатационными документами.

2) Подключить анализатор к Ресурс-К2М в соответствии с рисунком 4 и их эксплуатационными документами.

3) Воспроизвести с помощью Ресурс-К2М испытательные сигналы в соответствии с таблицей 7, частота переменного тока 50 Гц.

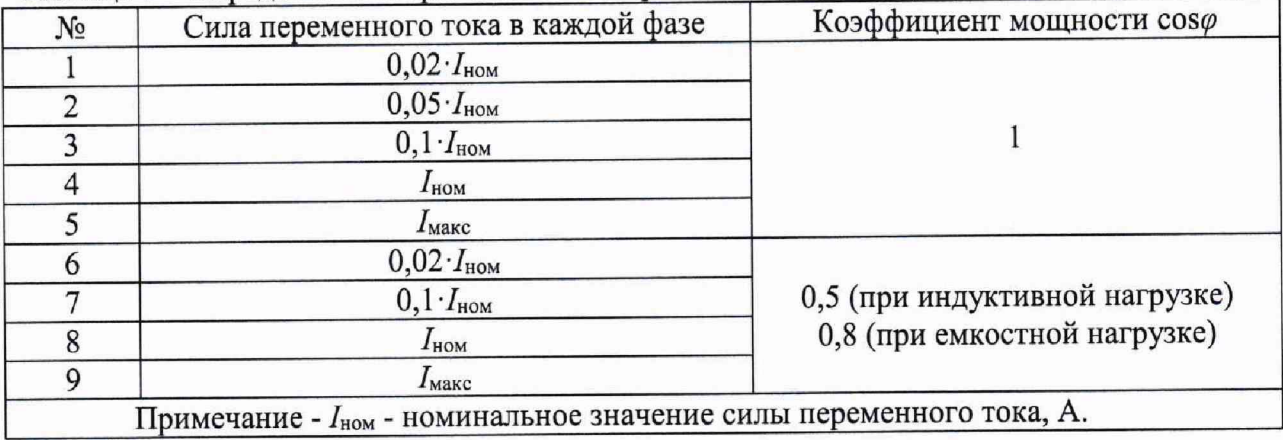

Таблица 7 - Определение погрешностей измерений полной электрической мощности

4) Зафиксировать значения полной электрической мощности, измеренные анализатором.

5) Вычислить значения основной относительной погрешности измерений полной электрической мощности для каждого испытательного сигнала по формуле (2).

Результаты считать удовлетворительными, если полученные значения погрешностей не превышают допускаемых пределов, указанных в описании типа.

**8.4.9 Определение основной относительной погрешности измерений** кратковременной и длительной дозы фликера проводить **последовательности:**

**1) Подготовить и включить анализатор и основные средства поверки в соответствии с эксплуатационными документами.**

**2) Подключить анализатор к Ресурс-К2М в соответствии с рисунком 1 и их эксплуатационными документами.**

**3) При помощи Ресурс-К2М задать в каждой фазе синусоидальный испытательный сигнал с номинальным значением напряжения переменного тока.**

**4) На выходах каналов напряжений Ресурс-К2М задать кратковременную дозу фликера Pst, равную единице, сформировав колебания напряжения с характеристиками:**

**- размах изменения напряжения (глубина провала) - 1,46 %**

**- число изменений в минуту - 7 (период повторения 17,14 с);**

**- длительность провалов 8,57 с;**

**- число провалов** 1000 **шт.**

**5) Через 30 мин считать результаты измерений и вычисляют погрешность измерения кратковременной дозы фликера по формуле (**1**).**

6**) Измерить длительную дозу фликера** *?и.* **Время измерений должно составлять 2 ч. По истечении времени измерений считывают с устройства результаты измерений длительной дозы фликера.**

**7) Рассчитывают погрешность измерений длительной дозы фликера по формуле**  $(1)$ .

**Результаты считать удовлетворительными, если полученные значения погрешностей не превышают допускаемых пределов, указанных в описании типа.**

### 9 ОФОРМЛЕНИЕ РЕЗУЛЬТАТОВ ПОВЕРКИ

**9.1 Положительные результаты поверки анализаторов оформляют свидетельством о поверке по форме, установленной в документе «Порядок проведения поверки средств измерений, требования к знаку поверки и содержанию свидетельства о поверке», утвержденном приказом Минпромторга России от 2 июля 2015 г. № 1815 и нанесением знака поверки.**

**9.2 Знак поверки наносится в свидетельство о поверке и (или) на корпус анализаторов**

**9.3 Отрицательные результаты поверки анализаторов оформляют извещением о непригодности по форме, установленной в документе «Порядок проведения поверки средств измерений, требования к знаку поверки и содержанию свидетельства о поверке», утвержденном приказом Минпромторга России от 2 июля 2015 г. № 1815, свидетельство о предыдущей поверке аннулируют, а анализаторы не допускают к применению.**

Технический директор ООО «ИЦРМ»

JABane

**М. С. Казаков**

Инженер отдела испытаний ООО «ИЦРМ»

**М. М. Хасанова**